**Alias vient d'introduire la nouvelle version de StudioTools. Après s'être longtemps focalisé sur la qualité des surfaces, l'éditeur mets désormais l'accent sur la modélisation conceptuelle ; ou comment passer de l'idée au modèle 3D en quelques clics.**

# **StudioTools 13**

Pour les non-initiés,<br>
commençons<br>
par rappeler ce<br>
qu'est StudioTools : une our les non-initiés, c o m m e n ç o n s par rappeler ce famille d'outils destinés aux designers industriels, couvrant l'ensemble des étapes du processus de conception : de la création des premières esquisses 2D au raffinement de modèles 3D parés au transfert vers la CAO, en passant par la communication visuelle

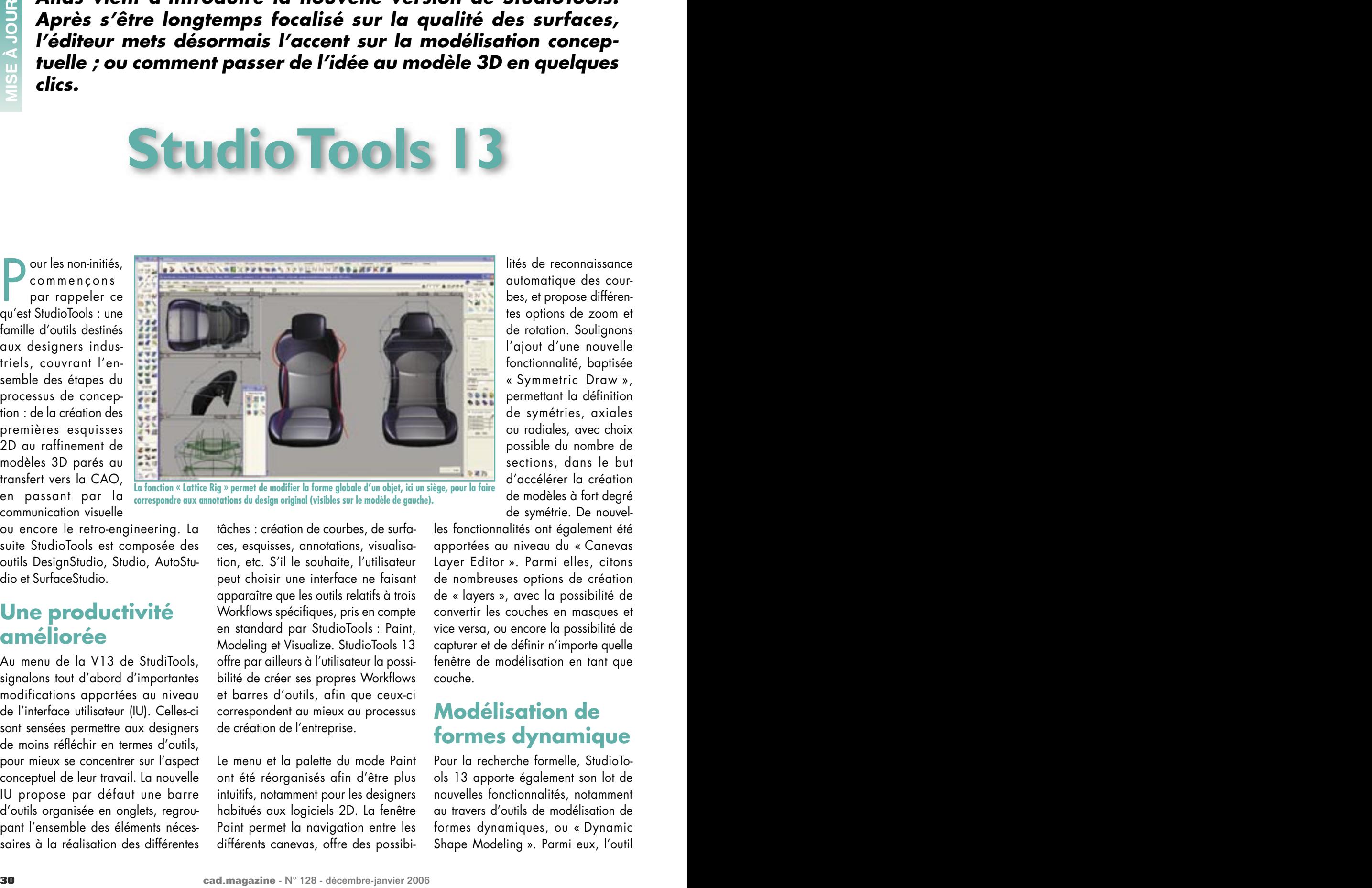

**La fonction « Lattice Rig » permet de modifier la forme globale d'un objet, ici un siège, pour la faire correspondre aux annotations du design original (visibles sur le modèle de gauche).**

ou encore le retro-engineering. La suite StudioTools est composée des outils DesignStudio, Studio, AutoStudio et SurfaceStudio.

## **Une productivité améliorée**

Au menu de la V13 de StudiTools, signalons tout d'abord d'importantes modifications apportées au niveau de l'interface utilisateur (IU). Celles-ci sont sensées permettre aux designers de moins réfléchir en termes d'outils, pour mieux se concentrer sur l'aspect conceptuel de leur travail. La nouvelle IU propose par défaut une barre d'outils organisée en onglets, regroupant l'ensemble des éléments nécessaires à la réalisation des différentes

tâches : création de courbes, de surfaces, esquisses, annotations, visualisation, etc. S'il le souhaite, l'utilisateur peut choisir une interface ne faisant apparaître que les outils relatifs à trois Workflows spécifiques, pris en compte en standard par StudioTools : Paint, Modeling et Visualize. StudioTools 13 offre par ailleurs à l'utilisateur la possibilité de créer ses propres Workflows et barres d'outils, afin que ceux-ci correspondent au mieux au processus de création de l'entreprise.

Le menu et la palette du mode Paint ont été réorganisés afin d'être plus intuitifs, notamment pour les designers habitués aux logiciels 2D. La fenêtre Paint permet la navigation entre les différents canevas, offre des possibites options de zoom et de rotation. Soulignons l'ajout d'une nouvelle fonctionnalité, baptisée « Symmetric Draw », permettant la définition de symétries, axiales ou radiales, avec choix possible du nombre de sections, dans le but d'accélérer la création de modèles à fort degré de symétrie. De nouvel-

lités de reconnaissance automatique des courbes, et propose différen-

les fonctionnalités ont également été apportées au niveau du « Canevas Layer Editor ». Parmi elles, citons de nombreuses options de création de « layers », avec la possibilité de convertir les couches en masques et vice versa, ou encore la possibilité de capturer et de définir n'importe quelle fenêtre de modélisation en tant que couche.

### **Modélisation de formes dynamique**

Pour la recherche formelle, StudioTools 13 apporte également son lot de nouvelles fonctionnalités, notamment au travers d'outils de modélisation de formes dynamiques, ou « Dynamic Shape Modeling ». Parmi eux, l'outil

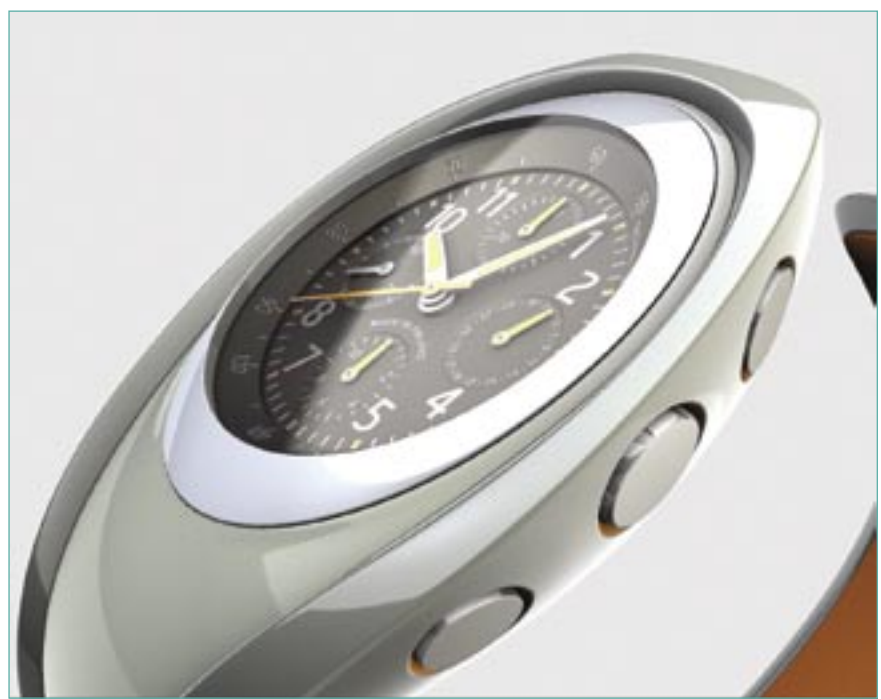

**Capture d'écran d'un rendu hardware interactif sous StudioTools**

« Lattice Rig » permet de modifier de façon globale un ensemble de surfaces, maillages ou modèles hybrides, sur la base d'un quadrillage englobant. Celui-ci est créé automatiquement par simple sélection des entités concernées. Le quadrillage créé par défaut peut être modifié, translaté, agrandi, subdivisé, de façon à épouser au mieux la forme de l'objet. Une fois que la forme du quadrillage a été définie, celui-ci peut être utilisé pour déformer l'objet qu'il contient. Dans le même esprit, l'outil « Transformation Rig » permet d'utiliser surfaces, courbes, points ou géométries existantes pour piloter et contraindre les déformations appliquées à un ensemble de surfaces, maillages ou objets hybrides.

Pour ce qui concerne les outils de modélisation à proprement parler, soulignons l'apparition de nouvelles fonctionnalités semi-automatiques, visant à rendre plus intuitives et interactives les opérations de création et de modification de courbes. La fonction « Curve Transform » permet par exemple de déplacer, tourner et modifier la taille d'une courbe tout en préservant ses caractéristiques de courbure. L'outil « curve stretch » a quant à lui été amélioré pour permettre à l'utilisateur de définir de façon dynamique le nombre de points d'attache sur une courbe, sans avoir à passer par la boîte de dialogue des options avant d'utiliser la fonction « stretch ». Parmi les autres nouvelles fonctionnalités de modélisation, citons également les possibilités de raccordement de plusieurs ensembles de surfaces, ainsi que l'ajout d'une fonction semi-automatique de création de « coins de valises ».

## **Rendu Hardware Interactif**

Des améliorations ont également été apportées au niveau des capacités de rendu hardware. Grâce à une nouvelle architecture graphique, permettant de tirer meilleur parti des performances des GPU, StudioTools 13 permet d'obtenir des rendus hardware sur des modèles toujours plus grands et plus complexes, tout en gardant la possibilité de continuer à effectuer des tâches de modélisation communes. En fonction de la carte graphique utilisée, il sera éventuellement possible

d'accéder aux paramètres de rendu, ce qui n'était auparavant possible que dans le cas d'outils logiciels. L'interface utilisateur « Hardware Shade » a été modifiée de façon à refléter le caractère plus interactif du rendu hardware. Deux modes « Quality » et « Speed » sont proposés, permettant d'obtenir des réglages rapides, convenant pour un grand nombre d'applications. Deux méthodes sont proposées pour le « Hardware Shading » : par pixel ou par vertex. La première offre une meilleure qualité d'image, comparable à celle d'un rendu logiciel type Raycase, tandis que la seconde permet d'atteindre des vitesses de rafraîchissement plus élevées. De nombreuses options de rendu ont été ajoutées ou améliorées, telles que : l'utilisation de bump-maps en rendu hardware, pour la représentation réaliste des matériaux texturés, ou encore la fonction « Ambient Occlusion », qui permet d'obtenir des ombrages doux (crucial pour la création d'environnements réalistes avec illumination ambiante), comparables à ceux obtenus par des méthodes plus complexes d'illumination indirecte.

### **Retro-Engineering**

Signalons enfin que StudioTools 13 apporte de nouvelles fonctionnalités de préparation, de modification, de visualisation et de retro-engineering de grand ensembles de données scannées. Parmi elles, citons la fonction « Mesh Repair », qui permet l'identification et la réparation des maillages « non-manifold », « non-oriented » ou « self-intersecting », ou encore la fonction « Collar Surface », qui permet la génération de surfaces Nurbs le long des contours d'un maillage. D'autres outils offrent également des possibilités de nettoyage ou d'adoucissement de certaines régions d'un maillage, le bouchage de trous, ou encore la réduction du nombre de triangles, tout en préservant la forme de l'objet.